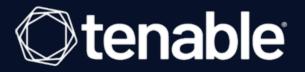

# **Tenable and Senhasegura Integration Guide**

Last Revised: July 14, 2023

# Table of Contents

| Welcome to Tenable for Senhasegura | . 3 |
|------------------------------------|-----|
| Senhasegura Integrations           | . 4 |
| Database Integration               | . 5 |
| SSH Integration                    | .10 |
| Windows Integration                | .15 |

Ø

### Welcome to Tenable for Senhasegura

This document provides information and steps for integrating Tenable Vulnerability Management, Tenable Nessus, or Tenable Security Center with Senhasegura Privileged Access Management (PAM).

Senhasegura is a privileged access management software solution that stores, manages, and monitors all credentials, such as passwords, SSH keys, and digital certificates in a secure digital vault. Using encryption mechanisms, the password vault offers users the ability to use only one password to access a series of credentials registered in the solution. Additionally, Senhasegura can be used to access all network resources through SSH and RDP protocols, storing all records of their use for audit and compliance analysis purposes. Its intelligence allows for real-time analysis of actions taken by users and alert generation to identify fraud or inappropriate action.

## Senhasegura Integrations

View one of the following options for Senhasegura integration steps:

O

- Database Integration
- SSH Integration
- <u>Windows Integration</u>

#### **Database Integration**

To configure database integration:

- 1. Log in to the Tenable user interface.
- 2. Click Scans.

The **My Scans** page appears.

| Folders      Search     Search     Search     Search     NM4544     NM5544     NM5544     NM554     Miscans     Control In     Tran 6     Tran 6     Control In     Control In     Control     Control     Control In     Control | egion-assets User Scan<br>User Scan | SCHEDULE<br>On Demand<br>On Demand<br>On Demand | LAST RIM<br>NUA<br>NUA | status<br>Empty<br>Empty<br>Empty |
|----------------------------------------------------------------------------------------------------|-------------------------------------|-------------------------------------------------|------------------------|-----------------------------------|
| My Scans         NNM-54           All Scans         central-re           Remediation Scans         re-test2           Trash 6         re-test2                                                                                                    | egion-assets User Scan<br>User Scan | On Demand<br>On Demand<br>On Demand             | N/A<br>N/A             | Empty<br>Empty                    |
| All Scans central-re<br>Remediation Scans re-test2<br>Trash 6 re-test2                                                                                                    | egion-assets User Scan<br>User Scan | On Demand<br>On Demand                          | N/A<br>N/A             | Empty                             |
| Remediation Stans re-test2 re-test2                                                                                                    | User Scan                           | On Demand                                       | N/A                    |                                   |
| Trash 6 re-test2                                                                                                    |                                     |                                                 |                        | Empty                             |
| re-test2                                                                                                    | User Scan                           | On Demand                                       |                        |                                   |
| re-test2                                                                                                    |                                     |                                                 | N/A                    | Empty                             |
|                                                                                                    | User Scan                           | On Demand                                       | N/A                    | Empty                             |
| re-test l                                                                                                    | User Scan                           | On Demand                                       | N/A                    | Empty                             |
| <ul> <li>Test Sha</li> </ul>                                                                                                    | ared                                | On Demand                                       | N/A                    | Empty                             |
| re-test2                                                                                                    | User Scan                           | On Demand                                       | N/A                    | Empty                             |
| re-test2                                                                                                    | User Scan                           | On Demand                                       | N/A                    | Empty                             |
| 🗆 re-test 🛛                                                                                                    | User Scan                           | On Demand                                       | N/A                    | Empty                             |

O

3. Click + New Scan.

The **Select a Scan Template** page appears.

| lect a Scan Template                                                                                              |                                                                                                    |                                                                                                    |                                                                                                    |
|----------------------------------------------------------------------------------------------------|----------------------------------------------------------------------------------------------------|----------------------------------------------------------------------------------------------------|----------------------------------------------------------------------------------------------------|
| nner Agent User Defined                                                                                           |                                                                                                    |                                                                                                    |                                                                                                    |
| rch ,O 25 Results                                                                                                 |                                                                                                    |                                                                                                    |                                                                                                    |
| erability Scans (Common)                                                                                          |                                                                                                    |                                                                                                    |                                                                                                    |
| Advanced Network Scan<br>Configure a scan without using any recommendations.                                      |                                                                                                    | Credentialed Patch Audit Authenticate to hosts and enumerate missing updates.                                   | Host Discovery<br>A simple scan to discover live hosts and open ports.                                     |
| Perform an internal PCI DSS (11.2.1) vulnerability scan.                                                          | Legacy Web App Scan Scan for published and unknown web vulnerabilities using Nessus Scanner.           | Mobile Device Scan<br>Assess mobile devices via Microsoft Exchange or an MDM.                                   | PCI Quarterly External Scan<br>Approved for quarterly external scanning as required by PCI.                |
| iguration Scans                                                                                                   |                                                                                                    |                                                                                                    |                                                                                                    |
| Audit Cloud Infrastructure Audit the configuration of third-party cloud services.                                 | MDM Config Audit<br>Audit the configuration of mobile device managers.                                 | Offline Config Audit<br>Audit the configuration of network devices.                                             | Policy Compliance Auditing<br>Audit system configurations against a known baseline.                        |
| SCAP and OVAL Auditing     Audit systems using SCAP and OVAL definitions.                                         |                                                                                                    |                                                                                                    |                                                                                                    |
| ical Scans                                                                                                    |                                                                                                    |                                                                                                    |                                                                                                    |
| 2020 Threat Landscape Retrospective (TLR)<br>A scan to detect vulnerabilities featured in our End of Year report. | Active Directory Starter Scan<br>Look for misconfigurations in Active Directory.                       | GHOST (glibc) Detection<br>Local checks for CVE-2015-0235.                                                      | Intel AMT Security Bypass<br>Remote and local checks for CVE-2017-5689.                                    |
| Malware Scan     Scan for malware on Windows and Unix systems.                                                    | PrintNightmare     Local checks to detect the PrintNightmare Vulnerability in     Windows Print Socier | ProxyLogon : MS Exchange<br>Remote and local checks to detect Exchange vulnerabilities<br>traveleted by HARMUM. | Ripple20 Remote Scan NHM A remote scan to fingerprint hosts potentially running the Treck stack in the ne. |

4. Select a scan template. For demonstration, the **Advanced Network Scan** template is used.

The scan configuration page appears.

| Basic                                                                      |          |                                                                                                    |
|----------------------------------------------------------------------------|----------|----------------------------------------------------------------------------------------------------|
| DdSIC                                                                      |          |                                                                                                    |
| General                                                                    |          |                                                                                                    |
| NAME                                                                       |          | SCAN RESULTS                                                                                                    |
| NV/RL                                                                      | REQUIRED | Show in dashboard                                                                                                    |
| DESCRIPTION                                                                |          | FOLDER                                                                                                    |
|                                                                            |          | My Scans V                                                                                                    |
|                                                                            |          | my stana .                                                                                                    |
|                                                                            |          |                                                                                                    |
|                                                                            |          |                                                                                                    |
| SCANNER                                                                    |          | TAGS                                                                                                    |
| Auto-Select                                                                |          | IRUS<br>Select                                                                                                    |
| Requires scanner groups configured for scan routing (linked scanners only) | -        | Leter on or more tags to scan all assets that have any of the specified tags applied. To see a list of assets identified by the specified tags, click View |
| NETWORK                                                                    |          | Assets.                                                                                                    |
| Default                                                                    | ~        |                                                                                                    |
| TARGET GROUPS                                                              |          |                                                                                                    |
| Select                                                                     | ۲        |                                                                                                    |
| TARGETS                                                                    |          |                                                                                                    |
| Example: 192.168.1.1-192.168.1.255, 192.168.2.0/24, host.domain.com        |          | REQUIRED                                                                                                    |
|                                                                            |          |                                                                                                    |
|                                                                            |          |                                                                                                    |
| UPLOAD TARGETS                                                             |          |                                                                                                    |
| Add File                                                                   |          |                                                                                                    |
| Schedule                                                                   |          |                                                                                                    |
| Schedule                                                                   |          |                                                                                                    |
| Notifications                                                              |          |                                                                                                    |
| EMAIL RECIPIENT(S)                                                         |          | SMS RECIPIENT(S)                                                                                                    |
| Example: me@example.com, you@example.com                                   |          | Example: (302) 555-1212, +44 770 0900 461                                                                                                    |
|                                                                            |          |                                                                                                    |

 $\bigcirc$ 

- 5. In the **Name** box, type a name for the scan.
- 6. In the **Targets** box, type an IP address, hostname, or range of IP addresses.
- 7. (Optional) Add a description, folder location, scanner location, and specify target groups.
- 8. Click the **Credentials** tab.

| ≡ ()tenable.io   vul              | Inerability Management > Scans > Select a Scan Template > Create a Scan |                       | ි Quick Actions 🧔 🦺 පි    |
|-----------------------------------|-------------------------------------------------------------------------|-----------------------|---------------------------|
| Create a Scan - A                 | Advanced Network Scan                                                   |                       |                           |
| Settings<br>Basic                 | Credentials                                                             |                       |                           |
| Discovery<br>Assessment<br>Report | Add Credentials 🛞                                                       |                       |                           |
| Advanced<br>Credentials           |                                                                         | All Added Credentials |                           |
| Compliance<br>Plugins             |                                                                         |                       |                           |
|                                   |                                                                         |                       |                           |
|                                   |                                                                         |                       |                           |
|                                   |                                                                         |                       |                           |
|                                   |                                                                         |                       |                           |
|                                   |                                                                         |                       |                           |
|                                   |                                                                         |                       |                           |
|                                   |                                                                         |                       |                           |
|                                   |                                                                         |                       |                           |
|                                   |                                                                         |                       | Save & Launch Save Cancel |

 $\bigcirc$ 

#### The **Credentials** pane appears.

| ate a sean         | - Advanced Network Scan | Select Credential              | Тур          |
|--------------------|-------------------------|--------------------------------|--------------|
| 35                 | Credentials             | Search                         | <u>,</u> р 4 |
| asic               | Credentials             | MANAGED CREDENTIALS            |              |
| covery<br>iessment |                         | YAL CALENNA,                   |              |
| port               | Add Credentials 🛞       | CLOUD SERVICES                 |              |
| anced              |                         | All Added Gredentials DMTMBASE |              |
| als                |                         | HOST                           |              |
| ce                 |                         | MISCELLANEOUS                  |              |
|                    |                         | BLIBOM                         |              |
|                    |                         | PATCH MANAGEMENT               |              |
|                    |                         | PLAINTERT AUTHENTICATION       |              |
|                    |                         |                                |              |
|                    |                         |                                |              |
|                    |                         |                                |              |
|                    |                         |                                |              |
|                    |                         |                                |              |
|                    |                         |                                |              |

9. Click the **Database** option.

The **Database** options appear.

| ate a Scan - I | Advanced Network Scan |                       |      | ect Credentia         |            |
|----------------|-----------------------|-----------------------|------|-----------------------|------------|
| gs             | Credentials           |                       | Sear | rch                   | ,오 46 Cred |
| iscovery       |                       |                       | MAN  | AGED CREDENTIALS      |            |
| sessment       | Add Credentials 🛞     |                       |      | GATEWAY               |            |
| ort<br>anced   |                       |                       |      | UD SERVICES           |            |
| als            |                       | All Added Credentials |      | ABASE                 |            |
| ie .           |                       |                       | HOS  |                       |            |
|                |                       |                       |      | CELLANEOUS            |            |
|                |                       |                       | MOR  | SILE<br>CH MANAGEMENT |            |
|                |                       |                       |      |                       |            |
|                |                       |                       |      |                       |            |

ð

10. From the **Database Type** drop-down, select **Oracle**.

| ⊖tenable.io   v    | Inerability Management > Scors > Select a Scan Template > Create a Scan |                          |              |  |  |
|--------------------|-------------------------------------------------------------------------|--------------------------|--------------|--|--|
| eate a Scan -      | dvanced Network Scan Select Crede                                       |                          |              |  |  |
| ngs                | Credentials                                                             | Search                   | ,0 46 Creder |  |  |
| Basic<br>Discovery |                                                                         | MANAGED CREDENTIALS      |              |  |  |
| Assessment         | Add Credentials 🛞                                                       | API GATEWAY              |              |  |  |
| eport<br>dvanced   |                                                                         | CLOUD SERVICES           |              |  |  |
| itials             | All Added Credentais                                                    | DATABASE                 |              |  |  |
| nce                |                                                                         | HOST                     |              |  |  |
|                    |                                                                         | MISCELLANEOUS            |              |  |  |
|                    |                                                                         | MOBILE                   |              |  |  |
|                    |                                                                         | PATCH MANAGEMENT         |              |  |  |
|                    |                                                                         | PLAINTEXT AUTHENTICATION |              |  |  |
|                    |                                                                         |                          |              |  |  |
|                    |                                                                         |                          |              |  |  |
|                    |                                                                         |                          |              |  |  |
|                    |                                                                         |                          |              |  |  |
|                    |                                                                         |                          |              |  |  |
|                    |                                                                         |                          |              |  |  |

11. From the **Auth Type** drop-down, select **Senhasegura**.

The **Senhasegura** field options appear.

12. Configure each field for the **Database** authentication.

| Option                                       | Description                                                                                                    | Required                                                  |
|----------------------------------------------|----------------------------------------------------------------------------------------------------|-----------------------------------------------------------|
| Senhasegura Host                             | The IP address or URL for the Sen-<br>hasegura host.                                                                                                    | yes                                                       |
| Senhasegura Port                             | The port on which the Senhasegura<br>API communicates. By default, Ten-<br>able uses 443.                                                                                                    | yes                                                       |
| Senhasegura API Cli-<br>ent ID               | The Client ID for the applicable Sen-<br>hasegura A2A Application for Oauth<br>2.0 API authentication.                                                                                                    | yes                                                       |
| Senhasegura API<br>Secret ID                 | The Secret ID for the applicable Sen-<br>hasegura A2A Application for Oauth<br>2.0 API authentication.                                                                                                    | yes                                                       |
| Senhasegura Cre-<br>dential ID or Identifier | The credential ID or identifier for<br>the credential you are requesting to<br>retrieve.                                                                                                    | yes                                                       |
| Private Key File                             | The Private Key used to decrypt encrypted sensitive data from A2A.                                                                                                    | Required if you have<br>enabled encryption of             |
|                                              | <b>Note:</b> You can enable encryption of<br>sensitive data in the A2A Applic-<br>ation Authorizations. If enabled, you<br>must provide a private key file in the<br>scan credentials. This can be down-<br>loaded from the applicable A2A<br>application in Senhasegura. | sensitive data in A2A<br>Application Author-<br>izations. |
| HTTPS                                        | This is enabled by default.                                                                                                    | yes                                                       |
| Verify SSL Certificate                       | This is disabled by default.                                                                                                    | no                                                        |

\_\_\_\_\_ Ø -

#### 13. Click Save.

## **SSH Integration**

To configure SSH integration:

- 1. Log in to the Tenable user interface.
- 2. Click Scans.
- 3. Click + New Scan.

The **My Scans** page appears.

| ans               |                                 |              |            |        | ⊕ Create Scan 🛛 🕅 Tools |
|-------------------|---------------------------------|--------------|------------|--------|-------------------------|
| ] Folders 🐵       | Search                          | D 29 Results |            |        |                         |
| sarch ,P          | NAME                            | SCHEDULE     | LAST RUN 🖉 | STATUS |                         |
| My Scans          | NNM-540 User Scan               | On Demand    | N/A        | Empty  |                         |
| All Scans         | Central-region-assets User Scan | On Demand    | N/A        | Empty  |                         |
| Remediation Scans | re-test2 User Scan              | On Demand    | N/A        | Empty  |                         |
|                   | re-test2 User Scan              | On Demand    | N/A        | Empty  |                         |
|                   | re-test2 User Scan              | On Demand    | N/A        | Empty  |                         |
|                   | re-test User Scan               | On Demand    | N/A        | Empty  |                         |
|                   | Test Shared                     | On Demand    | N/A        | Empty  |                         |
|                   | re-test2 User Scan              | On Demand    | N/A        | Empty  |                         |
|                   | re-test2 User Scan              | On Demand    | N/A        | Empty  |                         |
|                   | re-test User Scan               | On Demand    | N/A        | Empty  |                         |
|                   | Temp_3 Shared                   | On Demand    | N/A        | Empty  |                         |

O

4. Select a scan template.

The **Scan Templates** page appears.

| lect a Scan Template                                                                                              |                                                                                                    |                                                                                        |                                                                                          |
|----------------------------------------------------------------------------------------------------|----------------------------------------------------------------------------------------------------|----------------------------------------------------------------------------------------|------------------------------------------------------------------------------------------|
| nner Agent User Defined                                                                                           |                                                                                                    |                                                                                        |                                                                                          |
| arch ,P 25 Results                                                                                                |                                                                                                    |                                                                                        |                                                                                          |
| nerability Scans (Common)                                                                                         |                                                                                                    |                                                                                        |                                                                                          |
| Advanced Network Scan           Configure a scan without using any recommendations.                               | →<br>Basic Network Scan<br>A full system scan suitable for any host.                                                                                                    | Credentialed Patch Audit Authenticate to hosts and enumerate missing updates.          | Host Discovery     A simple scan to discover live hosts and open ports.                  |
| Internal PCI Network Scan Perform an internal PCI DSS (11.2.1) vulnerability scan.                                | Conception with the second second sec | Mobile Device Scan<br>Assess mobile devices via Microsoft Exchange or an MDM.          | PCI Quarterly External Scan Approved for quarterly external scanning as required by PCI. |
| figuration Scans                                                                                                  |                                                                                                    |                                                                                        |                                                                                          |
| Audit Cloud Infrastructure     Audit the configuration of third-party cloud services.                             | MDM Config Audit<br>Audit the configuration of mobile device managers.                                                                                                    | Offline Config Audit<br>Audit the configuration of network devices.                    | Policy Compliance Auditing<br>Audit system configurations against a known baseline.      |
| SCAP and OVAL Auditing<br>Audit systems using SCAP and OVAL definitions.                                          |                                                                                                    |                                                                                        |                                                                                          |
| ical Scans                                                                                                    |                                                                                                    |                                                                                        |                                                                                          |
| 2020 Threat Landscape Retrospective (TLR)<br>A scan to detect vulnerabilities featured in our End of Year report. | Active Directory Starter Scan<br>Look for misconfigurations in Active Directory.                                                                                                    | GHOST (glibc) Detection<br>Local checks for CVE-2015-0235.                             | Intel AMT Security Bypass<br>Remote and local checks for CVE-2017.5689.                  |
| Malware Scan Scan for malware on Windows and Unix systems.                                                        | PrintNightmare     Local checks to detect the PrintNightmare Vulnerability in                                                                                                    | ProxyLogon : MS Exchange<br>Remote and local checks to detect Exchange vulnerabilities | Ripple20 Remote Scan                                                                     |

The scan configuration page appears.

| Basic                                                                      |          |                                                                                                    |
|----------------------------------------------------------------------------|----------|----------------------------------------------------------------------------------------------------|
| DdSIC                                                                      |          |                                                                                                    |
| General                                                                    |          |                                                                                                    |
| NAME                                                                       |          | SCAN RESULTS                                                                                                    |
| NV/RL                                                                      | REQUIRED | Show in dashboard                                                                                                    |
| DESCRIPTION                                                                |          | FOLDER                                                                                                    |
|                                                                            |          | My Scans V                                                                                                    |
|                                                                            |          | my stana .                                                                                                    |
|                                                                            |          |                                                                                                    |
|                                                                            |          |                                                                                                    |
| SCANNER                                                                    |          | TAGS                                                                                                    |
| Auto-Select                                                                |          | IRUS<br>Select                                                                                                    |
| Requires scanner groups configured for scan routing (linked scanners only) | -        | Leter on or more tags to scan all assets that have any of the specified tags applied. To see a list of assets identified by the specified tags, click View |
| NETWORK                                                                    |          | Assets.                                                                                                    |
| Default                                                                    | ~        |                                                                                                    |
| TARGET GROUPS                                                              |          |                                                                                                    |
| Select                                                                     | ۲        |                                                                                                    |
| TARGETS                                                                    |          |                                                                                                    |
| Example: 192.168.1.1-192.168.1.255, 192.168.2.0/24, host.domain.com        |          | REQUIRED                                                                                                    |
|                                                                            |          |                                                                                                    |
|                                                                            |          |                                                                                                    |
| UPLOAD TARGETS                                                             |          |                                                                                                    |
| Add File                                                                   |          |                                                                                                    |
| Schedule                                                                   |          |                                                                                                    |
| Schedule                                                                   |          |                                                                                                    |
| Notifications                                                              |          |                                                                                                    |
| EMAIL RECIPIENT(S)                                                         |          | SMS RECIPIENT(S)                                                                                                    |
| Example: me@example.com, you@example.com                                   |          | Example: (302) 555-1212, +44 770 0900 461                                                                                                    |
|                                                                            |          |                                                                                                    |

- 5. In the **Name** box, type a name for the scan.
- 6. In the **Targets** box, type an IP address, hostname, or range of IP addresses.
- 7. (Optional) Add a description, folder location, scanner location, and specify target groups.
- 8. Click the **Credentials** tab.

The Credentials options appear.

| credentials     Image: service and service and servi                           | credentials       feach       p         evy       MARCEO CREDENTIALS       MARCEO CREDENTIALS         and credentials       Add Credentials       Add Credentials         add       Add Credentials       Conserved         add Credentials       Add Credentials       Conserved         add Credentials       Add Credentials       Conserved         add Credentials       Add Credentials       Conserved         add Credentials       Add Credentials       Conserved         add Credentials       Add Credentials       Conserved         add Credentials       Add Credentials       Conserved         add Credentials       Add Credentials       Conserved         add Credentials       Conserved       Conserved         add Credentials       Add Credentials       Conserved         add Credentials       Add Credentials       Conserved         add Credentials       Add Credentials       Conserved         add Credentials       Add Credentials       Conserved         add Credentials       Add Credentials       Conserved         add Credentials       Conserved       Conserved         add Credentials       Conserved       Conserved         add Credentials       Conserved                                                                                                    |                | Inerability Management > Scans > Select a Scan Template > Create a Scan |                       | Select Credential Type |
|----------------------------------------------------------------------------------------------------|----------------------------------------------------------------------------------------------------|----------------|-------------------------------------------------------------------------|-----------------------|------------------------|
| redentials  www.septement Ad Credentials  Ad Credentials  Add Credentials  Add Credentials  | Credentials     MAACD CREDENTALS       evy     Ad Credentials @       Ad Credentials @     Ad Credentials @       add Credentials @     Ad Added Ordentials       add Credentials @     Added Ordentials       add Credentials @     Added Ordentials       add Credentials @     Added Ordentials       add Credentials @     Added Ordentials                                                                                                    | ate a Scan -   | Advanced Network Scan                                                   |                       | Select credential type |
| ey and Co Celebrius and Co Celebrius and Celebrius and Celebrius and Celebr | ey and Credential and Credential and Credentia and Credential and Credential and Credential and Credential and  | gs             | Credentials                                                             |                       | Search ,P 46 Cn        |
| Add Credentials   Add Credentials  Add Credentials  Add C | Add Credentials   Add Credentials  Add Credentials  Add C | ilc<br>covery  |                                                                         |                       | MANAGED CREDENTIALS    |
| Code Strategy Constraints Code Strategy Constraints Code Strategy Constraints Code Strategy Constraints Code Strategy Constraints Code Strategy Code Strategy Code Strateg | Codo Structs     Codo Structs       Codo Structs     DRAME       Adatad Creations     ROT       HOT     ROT       Koll Landon     ROT       Koll Landon     ROT       Koll Landon     ROT       Koll Landon     ROT       Koll Landon     ROT                                                                                                    | sessment       | Add Credentials                                                         |                       | API GATEWAY            |
| A Adadd Criefrain Danae Danae Da<br>Danae Danae Danae Danae Danae Danae Danae Danae Danae Danae Danae Danae Danae Danae Danae Danae Danae Danae Danae Danae Danae Danae Danae Danae Danae Danae Danae Danae Danae Da<br>Danae Danae Danae Danae Danae Danae Danae Danae Danae Danae Danae Danae Danae Danae Danae Danae Danae Danae Danae Danae Dana<br>Danae Danae                                                                                                    | A Additio Credentians AA Additio Credentians AA Additio Credentians  | port<br>vanced |                                                                         |                       | CLOUD SERVICES         |
| MSCELAREOUS<br>MODILE<br>RATCH MANAGEMENT                                                                                                    | MICELIAROUS<br>MORLE<br>PRIDI MARGARINT                                                                                                    | ials           |                                                                         | All Added Gredentials | DATABASE               |
| MOBLE<br>ROTH MANAGABENT                                                                                                    | MOBLE<br>PRICH MANAGEMENT                                                                                                    | nce            |                                                                         |                       | HOST                   |
| PROMAMANT                                                                                                    | HOTO HAMAGADOT                                                                                                    |                |                                                                         |                       |                        |
|                                                                                                    |                                                                                                    |                |                                                                         |                       |                        |
| PLAINED AUTHORITORION                                                                                                    | PLAINTEXT AUTHORITICATION                                                                                                    |                |                                                                         |                       |                        |
|                                                                                                    |                                                                                                    |                |                                                                         |                       |                        |
|                                                                                                    |                                                                                                    |                |                                                                         |                       |                        |
|                                                                                                    |                                                                                                    |                |                                                                         |                       |                        |
|                                                                                                    |                                                                                                    |                |                                                                         |                       |                        |
|                                                                                                    |                                                                                                    |                |                                                                         |                       |                        |
|                                                                                                    |                                                                                                    |                |                                                                         |                       |                        |
|                                                                                                    |                                                                                                    |                |                                                                         |                       |                        |
|                                                                                                    |                                                                                                    |                |                                                                         |                       |                        |
|                                                                                                    |                                                                                                    |                |                                                                         |                       |                        |
|                                                                                                    |                                                                                                    |                |                                                                         |                       |                        |
|                                                                                                    |                                                                                                    |                |                                                                         |                       |                        |
|                                                                                                    |                                                                                                    |                |                                                                         |                       |                        |
|                                                                                                    |                                                                                                    |                |                                                                         |                       |                        |
|                                                                                                    |                                                                                                    |                |                                                                         |                       |                        |
|                                                                                                    |                                                                                                    |                |                                                                         |                       |                        |
|                                                                                                    |                                                                                                    |                |                                                                         |                       |                        |
|                                                                                                    |                                                                                                    |                |                                                                         |                       |                        |
|                                                                                                    |                                                                                                    |                |                                                                         |                       |                        |
|                                                                                                    |                                                                                                    |                |                                                                         |                       |                        |
|                                                                                                    |                                                                                                    |                |                                                                         |                       |                        |

R

- 9. In the **Select a Credential** menu, select the **Host** drop-down.
- 10. Select SSH.

The **Senhasegura** field options appear.

11. Configure each field for **SSH** authentication.

| Option                         | Description                                                                                            | Required |
|--------------------------------|----------------------------------------------------------------------------------------------------|----------|
| Senhasegura Host               | The IP address or url for the Sen-<br>hasegura host.                                                   | yes      |
| Senhasegura Port               | The port on which the Senhasegura<br>API communicates. By default, Ten-<br>able uses 443.              | yes      |
| Senhasegura API Cli-<br>ent ID | The Client ID for the applicable Sen-<br>hasegura A2A Application for Oauth<br>2.0 API authentication. | yes      |
| Senhasegura API<br>Secret ID   | The Secret ID for the applicable Sen-<br>hasegura A2A Application for Oauth                            | yes      |

| Option                                       | Description                                                                                                    | Required                                                   |
|----------------------------------------------|----------------------------------------------------------------------------------------------------|------------------------------------------------------------|
|                                              | 2.0 API authentication.                                                                                                    |                                                            |
| Senhasegura Cre-<br>dential ID or Identifier | The credential ID or identifier for the credential the you are requesting to retrieve.                                                                                                    | yes                                                        |
| Use SSH Key for Tar-<br>get Authentication   | The user can select this option to<br>retrieve the SSH Key to authenticate<br>to the target if configuration is applic-<br>able in Senhasegura.                                                                                                    | Required if authen-<br>ticating to target<br>with SSH Key. |
| Private Key File                             | The Private Key used to decrypt encrypted sensitive data from A2A.                                                                                                    | Required if you have<br>enabled encryption                 |
|                                              | <b>Note:</b> You can enable encryption of<br>sensitive data in the A2A Application<br>Authorizations. If enabled, you must<br>provide a private key file in the scan<br>credentials. This can be downloaded<br>from the applicable A2A application in<br>Senhasegura.                                                                                                    | of sensitive data in<br>A2A Application<br>Authorizations. |
| Escalate Privileges<br>with                  | The Private Key used to decrypt encrypted sensitive data from A2A.                                                                                                    | Required if you wish<br>to escalate priv-                  |
|                                              | <b>Note:</b> Tenable supports multiple<br>options for privilege escalation, includ-<br>ing su, su+sudo and sudo. For example,<br>if you select sudo, more fields for sudo<br>user, Escalation Account Name, and<br>Location of su and sudo (directory) are<br>provided and can be completed to sup-<br>port authentication and privilege escal-<br>ation through Senhasegura. The<br>Escalation Account Name field is then<br>required to complete your privilege<br>escalation. | ileges.                                                    |

Ø

|                                                        | Q                                                                                                    |          |
|--------------------------------------------------------|----------------------------------------------------------------------------------------------------|----------|
| Option                                                 | Description                                                                                                    | Required |
|                                                        | <b>Note:</b> For more information about supported privilege escalation types and their accompanying fields, see the <u>Nessus User Guide</u> , the <u>Tenable Vulnerability</u> <u>Management User Guide</u> , or the <u>Tenable</u> <u>Security Center User Guide</u> . |          |
| Escalation account<br>credential ID or iden-<br>tifier | If the escalation account has a dif-<br>ferent username or password from the<br>least privileged user, enter the cre-<br>dential ID or identifier for the escal-<br>ation account credential here.                                                                       | no       |
| HTTPS                                                  | This is enabled by default.                                                                                                    | yes      |
| Verify SSL Certificate                                 | This is disabled by default.                                                                                                    | no       |

\_\_\_\_\_

12. Click Save.

### Windows Integration

To configure Tenable with Senhasegura using Windows integration:

- 1. Log in to Tenable Vulnerability Management.
- 2. In the upper-left corner, click the  $\equiv$  button.

The left navigation plane appears.

3. In the left navigation plane, click **Settings**.

The **Settings** page appears.

4. Click the **Credentials** widget.

The **Credentials** page appears. The credentials table lists the managed credentials you have permission to view.

5. Click the  $\oplus$  button next to the **Credentials** title.

The credential form plane appears.

6. In the **Host** section, click **Windows**.

The selected credential options appear.

7. In the Authentication Method drop-down, select Senhasegura.

The **Senhasegura** options appear.

8. Configure the **Senhasegura** credentials.

| Option                                       | Description                                                                                                    | Required                                                  |
|----------------------------------------------|----------------------------------------------------------------------------------------------------|-----------------------------------------------------------|
| Senhasegura Host                             | The IP address or URL for the Sen-<br>hasegura host.                                                                                                    | yes                                                       |
| Senhasegura Port                             | The port on which the Senhasegura<br>API communicates. By default, Ten-<br>able uses 443.                                                                                                    | yes                                                       |
| Senhasegura API Cli-<br>ent ID               | The Client ID for the applicable Sen-<br>hasegura A2A Application for Oauth<br>2.0 API authentication.                                                                                                    | yes                                                       |
| Senhasegura API<br>Secret ID                 | The Secret ID for the applicable Sen-<br>hasegura A2A Application for Oauth<br>2.0 API authentication.                                                                                                    | yes                                                       |
| Domain                                       | The domain to which the username belongs.                                                                                                    | no                                                        |
| Senhasegura Cre-<br>dential ID or Identifier | The credential ID or identifier for<br>the credential the you are request-<br>ing to retrieve.                                                                                                    | yes                                                       |
| Private Key File                             | The Private Key used to decrypt encrypted sensitive data from A2A.                                                                                                    | Required if you have<br>enabled encryption of             |
|                                              | <b>Note:</b> You can enable encryption of<br>sensitive data in the A2A Applic-<br>ation Authorizations. If enabled, the<br>user must provide a private key file<br>in the scan credentials. This can be<br>downloaded from the applicable<br>A2A application in Senhasegura. | sensitive data in A2A<br>Application Author-<br>izations. |
| HTTPS                                        | This is enabled by default.                                                                                                    | yes                                                       |

Ø

\_\_\_\_\_

| Option                 | Description                  | Required |
|------------------------|------------------------------|----------|
| Verify SSL Certificate | This is disabled by default. | no       |

 $\cap$ 

9. Click Save.